# 전공진로설계 교과목 재이수 방식 안내 (K-MOOC 강좌)

2021. 11.

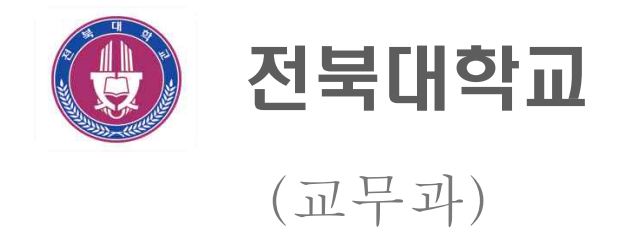

#### K-MOOC 홈페이지 주소

□ <u><http://www.kmooc.kr></u><br>□ 회원가입 및 로그인

## K-MOOC 강좌 검색

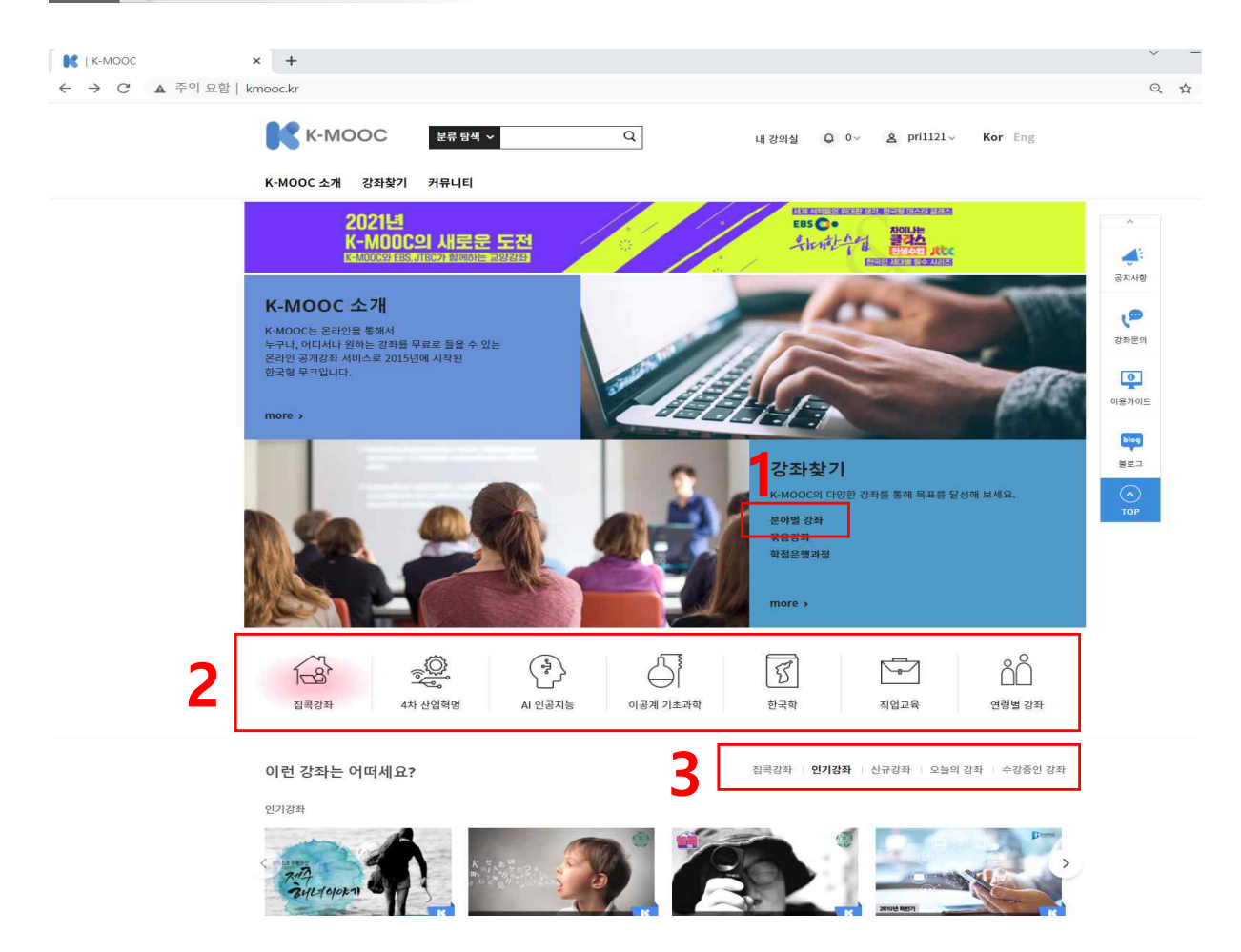

## □ 1에서 분야별 강좌 또는

□ 2와 3에서와 같이 빠른 관심분류를 클릭하여 강좌 검색

#### □ 분야별강좌

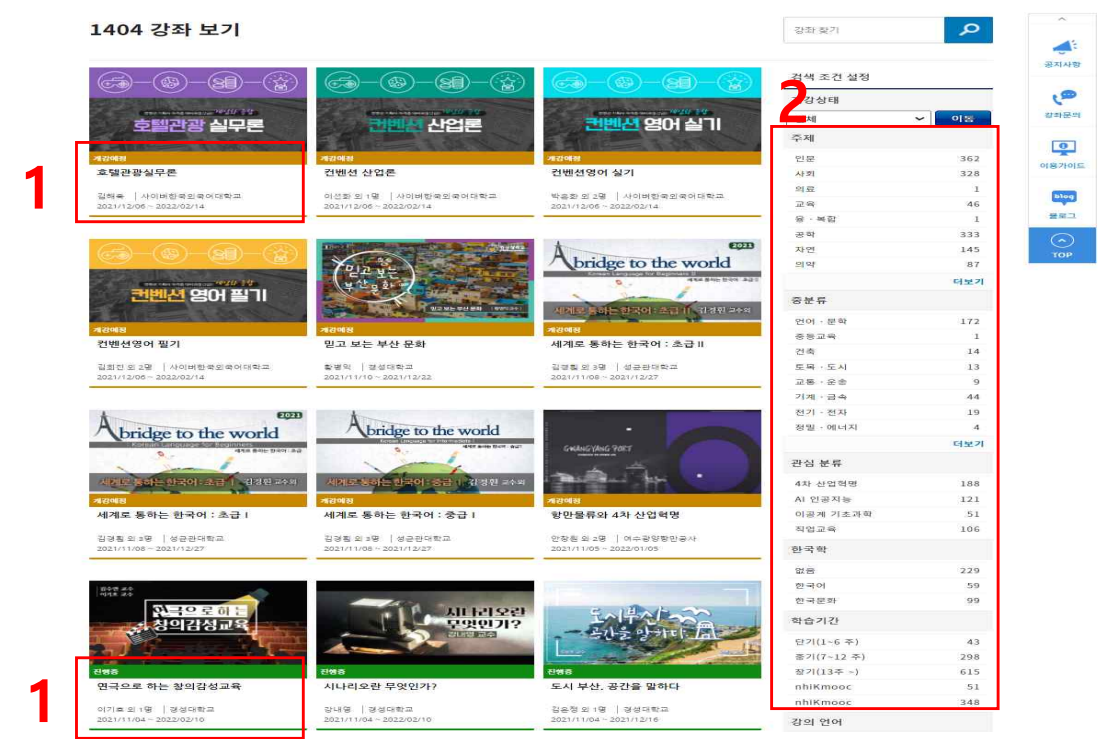

- 분야별 강좌 전체에서 1과 같이 강좌의 진행상태(개강예정, 진행중, 종료)와 강의기간을 확인하고 관심있는 강좌를 클릭하거나
- 2와 같이 주제별, 관심분류별, 학습기간별 검색 조건 카테고리를 클릭하여 관심있는 강좌 클릭
	- ※ 종료나 청강가능한 강좌는 이수증 발급이 불가하여 수강하여도 재이수 활동으로 인정 되지 않으니 유의
	- ※ 개강예정이나 진행중 강좌의 경우도 강의 수강기간을 확인하여 재이수 활동보고서 등록 기간전까지 이수증 첨부가 가능한지 확인하고 수강

#### □ 인기강좌 신규강좌 등 빠른 관심분류

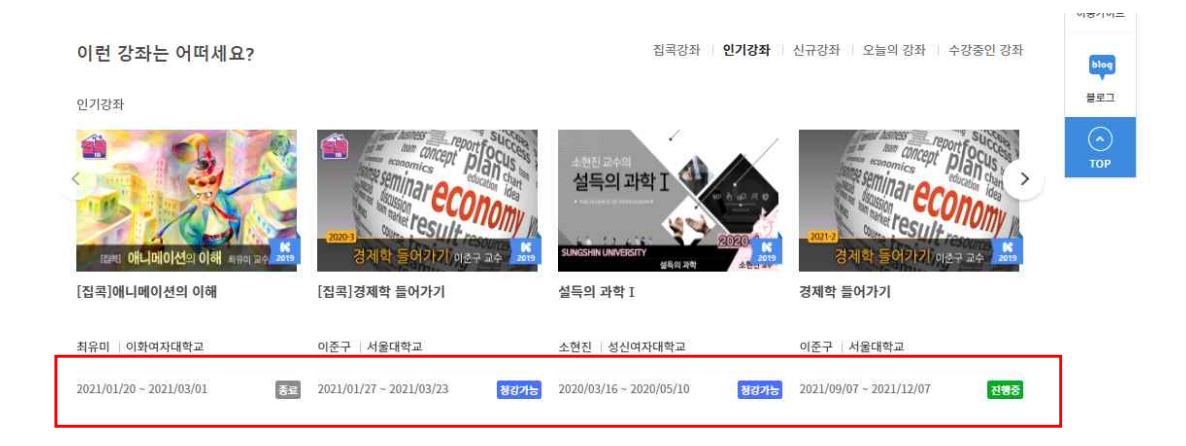

- 강좌 진행상태(진행중, 청강가능, 종료)를 확인하고 관심있는 강좌 클릭

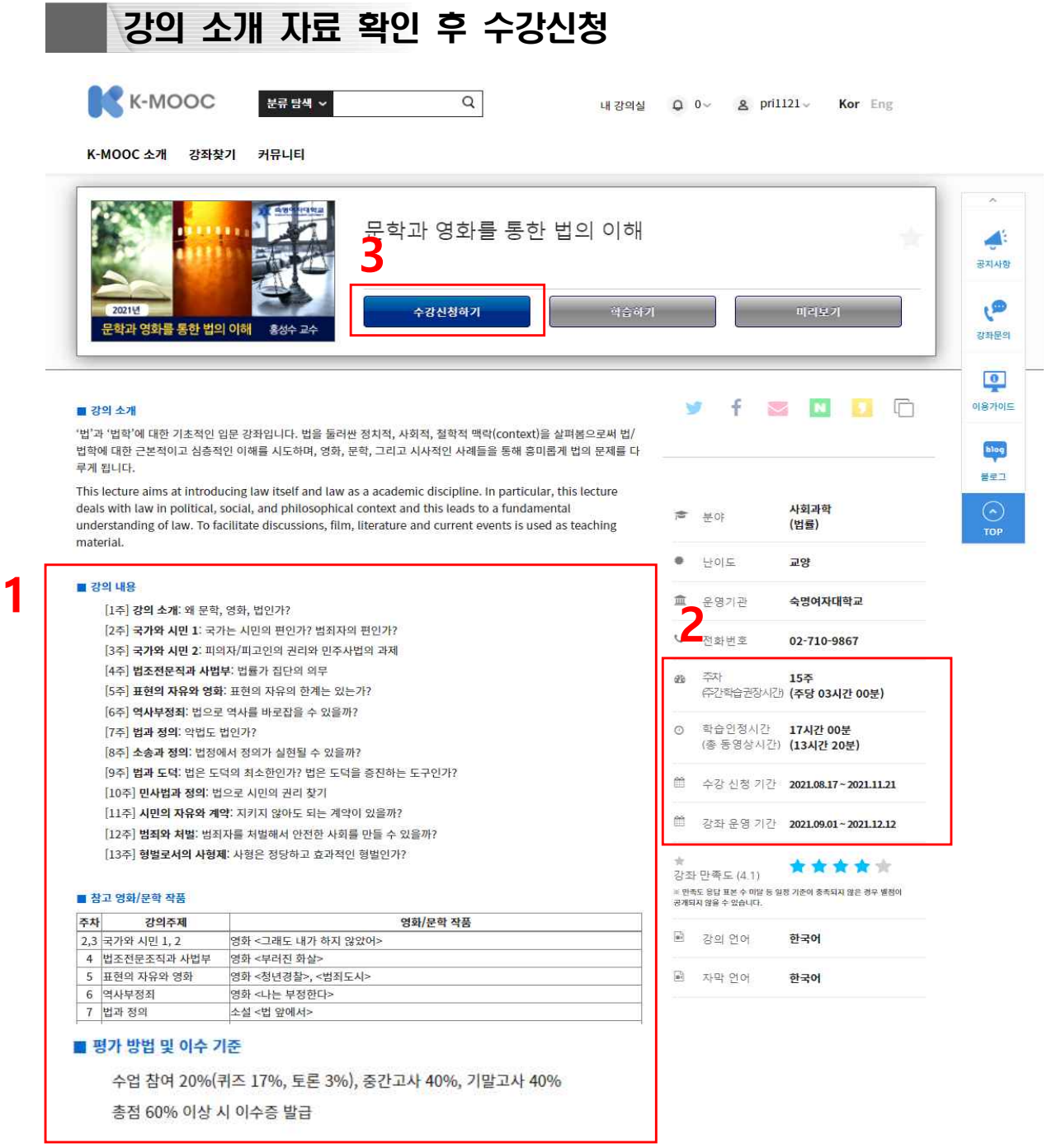

- □ 1에서 관심 강좌의 세부 강의내역(주차별 강의내용, 퀴즈, 시험 등) 및 이수증 발급 여부를 확인하고
- □ 2에서 수강신청기간 및 강좌운영기간을 확인하여 재이수 활동보고서 입력 기간 내 활동 종료 및 보고서 입력이 가능한지 판단하여
- □ 3에서 수강신청하기 클릭

## 강좌 수강

□ 해당 강좌의 강의일정에 맞게 이수 및 종료후 이수증 출력